# **Sistem Informasi Akuntansi Peternakan Ayam Petelur PT. GUJ**

Silvia Rostianingsih Program Studi Teknik Informatika, Fakultas Teknologi Industri, UK Petra Jl. Siwalankerto 121-131, Surabaya 60236 Telp. (031)-2983455, Fax. (031)-8417658

# Christian Purnama Aletha Consulting Jl. Klampis Anom 6/20, Surabaya Telp. (081)-1317962

# Kristiardy Hansel Guntoro

Program Studi Teknik Informatika Fakultas Teknologi Industri, UK Petra Jl. Siwalankerto 121-131, Surabaya 60236 Telp. (031)-2983455, Fax. (031)-8417658

# **ABSTRAK**

Peternakan Ayam Petelur PT. GUJ, saat ini masih menggunakan sistem pencatatan pembelian, pemeliharaan ayam, pencatatan hasil produksi, dan penjualan secara *manual*. Ini mengakibatkan kesulitan untuk mengetahui hpp telur dengan cepat dan menganalisa efek pemberian pakan tertentu terhadap pemeliharaan ayam di Peternakan Ayam Petelur PT. GUJ.

Karena permasalahan yang dihadapi oleh Peternakan Ayam Petelur PT. GUJ, maka dibuatlah perangkat lunak untuk membantu mengatasi permasalahan yang ada pada Peternakan Ayam Petelur PT GUJ. Aplikasi ini meliputi komputerisasi sistem pembelian, pemeliharaan ayam, pencatatan hasil produksi, penjualan, penghitungan laba rugi, pembuatan neraca, dan menampilkan laporan-laporan yang diperlukan peternakan. Aplikasi ini menggunakan bahasa pemrograman *framework* Laravel dan *MySQL*.

Berdasarkan hasil pengujian yang dilakukan, 80% pengguna menyatakan bahwa fitur-fitur dalam aplikasi ini cukup membantu mengatasi permasalahan yang ada pada peternakan.

**Kata Kunci:** *Average*, Sistem Informasi Akuntansi, Peternakan Ayam Petelur.

# *ABSTRACT*

*Laying Chicken Farm PT. GUJ, currently still using the system for recording purchases, chicken cultivation, egg production, and sales manually. This resulted in difficulty to know the cost of good sold of the egg quickly and also analyze the effect of certain food consumption to certain chickens of Laying Chicken Farm PT. GUJ. Because of the problems faced by the Laying Chicken Farm PT. GUJ, application is made to help solve the existing problems in the Laying Chicken Farm PT. GUJ. This application includes a computerized system of purchase, chicken cultivation, egg production, sales, profit and loss calculations, balance sheet, and display the necessary reports farm. This application uses the programming language Laravel Framework and MySQL.*

*Based on the results of tests performed, 80% of users stated that the features in this application is sufficient to help overcome the existing problems on the farm.*

*Keywords: Average, Accounting Information System, Laying Chicken Farm.*

# **1. PENDAHULUAN**

Perkembangan teknologi informasi telah begitu pesat saat ini dan telah membawa dampak yang sangat signifikan dalam bidang industri. Berbagai bidang usaha pun dituntut untuk menggunakan teknologi yang ada jika ingin bersaing dengan bidang usaha lain yang telah menerapkan teknologi dalam proses bisnisnya. Komputer merupakan salah satu alat yang dapat diterapkan untuk bersaing dengan bidang usaha lain yang telah menerapkan teknologi dalam proses bisnisnya.

PT. GUJ adalah peternakan ayam petelur yang telah berdiri sejak 2002 dan berlokasi di Malang. Saat ini, PT. GUJ telah memiliki 48.000 ekor ayam dengan jenis Hisex Manggis dengan persentase bertelur 80% dari total populasi. Kegiatan usaha yang dilakukan PT. GUJ berupa pembelian ayam, pembelian pakan ayam, pembelian obat ayam, pembelian peralatan dan perlengkapan sesuai kebutuhan peternakan ayam, penjualan telur ayam dan penjualan ayam. Saat pembelian ayam, yang dibeli adalah ayam DOC yaitu ayam yang berumur 1 hari, sedangkan saat penjualan, yang dijual adalah ayam yang sudah tidak produktif (tidak bertelur lagi). Selain itu, juga ada kegiatan pemeliharaan ayam dari usia 1 hari hingga tidak produktif lagi.

Pencatatan yang dilakukan di peternakan ayam petelur PT. GUJ masih menggunakan pencatatan manual. Pencatatan manual yang digunakan telah menimbulkan berbagai masalah. Masalah-masalah tersebut di antaranya kesulitan menentukan harga pokok telur dengan cepat dan menganalisa efek pemberian pakan tertentu terhadap pemeliharaan ayam.

Dari permasalahan di atas maka dibutuhkan suatu sistem informasi akuntansi yang dapat membantu Peternakan Ayam Petelur PT. GUJ dalam melakukan aktifitas-aktifitas dan pengolahannya menjadi suatu informasi yang berguna bagi peternakan tersebut. Dengan adanya sistem informasi akuntansi tersebut, diharapkan dapat membantu pemilik dalam mengolah data yang ada dengan cepat sehingga dapat dijadikan dasar dalam pengambilan keputusan.

# **2. TINJAUAN PUSTAKA**

# **2.1 Akuntansi**

Akuntansi terdiri dari tiga aktivitas dasar yaitu mengidentifikasi, mencatat dan mengkomunikasikan perisitiwa ekonomi dari sebuah organisasi kepada pihak yang tertarik. Pada tahapan awal dari proses akuntansi, perusahaan mengidentifikasi peristiwa ekonomi apa saja yang berhubungan dengan kegiatan bisnisnya. Selanjutnya dilakukan pencatatan peristiwa tersbeut agar dapat memberikan perincian historis tentang kegiatan ekonomi apa saja yang sudah terjadi. Pencatatan yang dilakukan harus dilakukan secara sistematis, berurutan sesuai dengan urutan terjadinya peristiwa tersebut. Pada perusahaan tertentu juga dilakukan pengelompokan dan peringkasan kegiatan ekonomi yang terjadi.

Selanjutnya pengkomunikasian informasi yang sudah dikumpulkan kepada pihak yang tertarik berupa laporan akuntansi. Laporan akuntansi tersebut umumnya berbentuk *financial statement*. Untuk membuat informasi finansial yang dilaporkan lebih bermakna, data-data yang sudah dicatat dilaporkan menggunakan metode yang sudah terstandarisasi.

Bagian penting dari penyampaian informasi mengenai peristiwa ekonomi yang ada adalah kemampuan seorang akuntan dalam menganalisa dan mengartikan informasi yang diterima. Analis menggunakan perbandingan, persentase, grafik dan bagan untuk menonjolkan tren dan hubungan finansial yang signifikan. [10].

#### *2.1.1 Jurnal*

Jurnal merupakan catatan akuntansi pertama yang digunakan untuk mencatat, mengklasifikasikan, dan meringkas data keuangan dan data lainnya. Sumber informasi pencatatan jurnal adalah formulir.

Dalam jurnal, data keuangan untuk pertama kalinya diklasifikasikan menurut penggolongan yang sesuai dengan informasi yang disajikan dalam laporan keuangan. Dalam jurnal terdapat pula kegiatan peringkasan data, yang hasil peringkasannya (berupa jumlah rupiah transaksi tertentu) kemudian di-*posting* ke rekening yang bersangkutan dalam buku besar.

Dibanding dengan catatan akuntansi yang lain, pencatatan dalam jurnal ini biasanya lebih lengkap dan lebih terinci, serta menurut urutan tanggal kejadian transaksi. Karena jurnal merupakan catatan akuntansi yang pertama diselenggarakan dalam proses akuntansi, maka dalam sistem akuntansi, jurnal harus dirancang sedemikian rupa sehingga tidak akan terjadi satu transaksi pun yang tidak dicatat; catatan yang dilakukan di dalamnya lengkap dengan penjelasan, tanggal dan informasi lain, agar catatan tersebut mudah diusut kembali ke dokumen sumbernya. Contoh jurnal adalah jurnal penerimaan kas, jurnal pembelian, jurnal penjualan, dan jurnal umum. [6]

#### 2.1.1.1 Jurnal Penjualan

Perusahaan mencatat harga penjualan barang dagangan pada jurnal penjualan. Sedangkan uang yang diterima dari penjualan barang dagangan dicatat pada jurnal penerimaan kas. Penjualan aset selain barang dagangan secara kredit akan dicatat pada jurnal umum.

Penggunaan jurnal penjualan untuk mencatat penjualan memiliki beberapa keuntungan diantaranya :

- 1. Penghematan waktu pada pencatatan dari setiap transaksi penjualan.
- 2. Hanya total penjualan saja yang di-*posting* ke jurnal umum sehingga menghemat waktu dan mengurangi kemungkinan terjadinya kesalahann saat *posting*.

Pembagian hasil kerja dari setiap undividu karena pencatatan pada jurnal penjualan. [10]

### 2.1.1.2 Jurnal Penerimaan Kas

Perusahaan mencatat semua penerimaan kas yang terjadi pada jurnal penerimaan kas. Penerimaan kas pada umumnya terjadi pada penjualan barang dagangan dan penerimaan kas dari piutang. Namun penerimaan kas juga dapat terjadi akibat kejadian lain seperti penerimaan kas dari pinjaman bank dan penerimaan kas akibat penjualan peralatan. Dengan adanya berbagai kemungkinan penerimaan kas dari berbagai aktivitas menyebabkan jurnal penerimaan kas dengan satu atau dua kolom tidak efektif penggunaannya. Karena itu biasanya perusahaan menggunakan jurnal penerimaan kas dengan beberapa kolom.

Pada umumnya, jurnal penerimaan kas memiliki beberapa kolom diantaranya: kolom debit untuk kas dan diskon penjualan, kolom kredit untuk piutang, pendapatan dari penjualan dan akun lain. Perusahaan menggunakan kategori akun lain saat penerimaan kas bukan berasal dari penjualan barang dagangan atau penerimaan kas dari pembayaran piutang. Pada penggunaan metode perpetual pada sistem inventori, setiap pencatatan penjualan juga akan disertai dengan pendebitan HPP barang dan mengkredit inventori sebanyak harga penjualan barang tersebut.

Perusahaan mungkin akan menggunakan kolom kredit tambahan jika kolom ini secara signifikan mengurangi jumlah *posting* pada akun tertentu. Misalnya sebuah perusahaan peminjaman seperti *Household International* menerima banyak kas dari pelanggan. Perusahaan ini menggunakan kolom kredit yang berbeda untuk pembayaran pinjaman dan pendapatan dari bunga daripada peggunaan kolom kredit *other account* yang berakibat pada pengurangan jumlah *posting.* [10]

### 2.1.1.3 Jurnal Pembelian

Perusahaan mencatat semua harga pembelian barang dagangan pada jurnal pembelian. Setiap pencatatan pada jurnal ini akan mendebit inventori dan mengkredit kredit usaha. Ketika menggunakan jurnal pembelian dengan saru kolom, perusahaan tidak dapat mencatat jenis pembelian yang lain atau kas yang digunakan untuk pembelian pada jurnal pembelian. Semua kas yang digunakan untuk pembelian harus dicatat pada jurnal pengeluaran kas.

Pada sebagian perusahaan, jurnal pembelian tidak hanya terbatas pada pencatatan pembelian yang berhubungan dengan barang dagangan saja namun semua pembelian yang terjadi di perusahaan. Karena itu kolom yang digunakan pun tidak hanya terbatas pada satu kolom untuk inventori dan utang namun digunakan format dengan lebih dari satu kolom. Format ini biasanya menggunakan kolom kredit untuk pencatatan utang sedangkan kolom debit digunakan untuk pencatatan pembelian inventori, persediaan dan akun-akun yang lain. [10]

#### 2.1.1.4 Jurnal Pengeluaran Kas

Perusahaan mencatat semua pengeluaran pada kas pada jurnal pengeluaran kas. Pencatatan dilakukan berdasarkan nomor yang tertera pada cek. Karena perusahaan melakukan pengeluaran kas untuk berbagai keperluan, maka jurnal pengeluaran kas memiliki beberapa kolom. Penggunaan jurnal khusus untuk penjualan, pembelian dan kas telah membantu mengurangi jumlah pencatatan pada jurnal umum dari suatu perusahaan secara substansial. Dengan begitu hanya transaksi yang tidak dapat dicatat di jurnaljurnal ini saja yang dimasukkan di jurnal umum. [10]

#### *2.1.2 Buku Besar*

Buku besar terdiri dari rekening-rekening yang digunakan untuk meringkas data keuangan yang telah dicatat sebelumnya dalam jurnal. Rekening-rekening dalam buku besar ini disediakan sesuai dengan unsur-unsur informasi yang akan disajikan dalam laporan keuangan. Rekening buku besar ini di satu pihak dapat dipandang sebagai wadah untuk menggolongkan data keuangan, di pihak lain dapat dipandang pula sebagai sumber informasi keuangan untuk penyajian laporan keuangan.

Buku besar dan buku pembantu merupakan catatan akuntansi terakhir (*book of final entry*) dalam sistem akuntansi pokok. Setelah data dari jurnal diringkas dalam buku besar, tidak ada lagi proses pencatatan dalam catatan akuntansi yang dilakukan untuk menghasilkan laporan keuangan. Begitu pula buku pembantu, yang merupakan perluasan lebih lanjut rekening tertentu dalam buku besar, disebut juga sebagai catatan akuntansi terakhir karena setelah data yang direkam dalam dokumen sumber atau diringkas dan diklasifikasikan dalam jurnal dibukukan dalam buku pembantu, tidak ada lagi proses pencatatan akuntansi yang dilakukan untuk menghasilkan laporan keuangan.

Proses sortasi dan pemindahan data ke dalam buku besar dan buku pembantu disebut dengan pembukuan (*posting*). Dalam sistem manual, kegiatan *posting* ini memerlukan empat tahap berikut ini :

1. Pembuatan rekapitulasi jurnal

2. Penyortasian rekening yang akan diisi dengan data rekapitulasi 3. Pencatatan data rekapitulasi dalam rekening yang bersangkutan Pengembalian rekening ke dalam arsip pada urutannya semula. [6]

#### *2.1.3 Neraca*

Neraca adalah gambaran keadaan keuangan perusahaan pada waktu tertentu yang spesifik (biasanya pada akhir bulan atau akhir tahun). Contoh data-data dalam neraca adalah data aset, data ekuitas, dan data pertanggungjawaban yang berupa utang. Total aset harus sesuai dengan jumlah ekuitas dan utang. [10]

### *2.1.4 Laporan Laba Rugi*

Laporan laba rugi menggambarkan pendapatan dan pengeluaran serta pendapatan bersih atau kerugian bersih pada periode waktu tertentu yang spesifik. Urutan penyusunannya adalah daftar pendapatan lalu diikuti dengan daftar pengeluaran. Setelah itu barulah ditampilkan keuntungan atau kerugian bersih.

Keuntungan bersih adalah nominal pendapatan yang melebihi pengeluaran. Keuntungan bersih adalah nominal pengeluaran yang melebihi pendapatan. Pada laporan laba rugi, investasi dan penarikan dana yang dilakukan pemilik perusahaan pada kas perusahaan tidak dicantumkan saat menentukan pendapatan bersih. [10]

#### *2.1.5 Prinsip Akrual*

Prinsip akrual adalah prinsip yang digunakan untuk mengakui sebuah transaksi. Saat sebuah perusahaan menggunakan prinsip akrual untuk mengakui sebuah kejadian yang berhubungan dengan keadaan keuangan perusahaan, semua kejadian yang mengubah keadaan keuangan perusahaan akan diakui saat terjadinya kejadian tersebut. Contohnya adalah jika perusahaan menggunakan prinsip ini untuk mengakui pendapatan bersih perusahaan, maka perusahaan mengakui adanya pendapatan saat mereka memberikan layanan mereka (bukan saat menerima uang pembayaran layanan mereka). Pada pengeluaran, dilakukan pengakuan saat terjadinya kejadian yang memerlukan pengeluaran meskipun belum terjadi pengeluaran uang.

Prinsip ini adalah prinsin yang sesuai dengan prinsip akuntansi yang digunakan pada umumnya. Namun terkadang individu atau perusahaan dengan skala yang relatif kecil menggunakan prinsip lain yaitu *cash basis.* Prinsip ini mengakui sebuah transaksi saat uang diterima. Prinsip *cash basis* dapat digunakan untuk bisnis kecil karena mereka seringkali memiliki sedikit utang dan piutang. Perusahaan dengan skala menengah dan besar biasanya menggunakan prinsip akrual. [10]

#### *2.1.6 Metode Periodik*

Periodik adalah sistem yang digunakan perusahaan untuk melakukan pencatan akuntansi. Pada system periodik, tidak ada pencatatan *inventory* secara detail setiap saat. Sebaliknya, harga barang yang terjual hanya akan ditentukan sekali yaitu saat akhir periode akuntansi yang terjadi secara periodik. Sehingga perlu dilakukan penghitungan terhadap inventori yang ada untuk menghitung harga produk pada *inventory.*

Untuk menentukan harga produk terjual pada sistem *inventory* periodik, diperlukan beberapa langkah :

- 1. Menentukan harga produk pada *inventory* saat awal periode akuntansi
- 2. Menambahkan nominal tersebut ke harga produk yang dibeli

Mengurangkan harga produk pada *inventory* saat akhir periode akuntansi. [10]

### *2.1.7 Average Cost*

Metode *average-cost* pada sistem inventori perpetual disebut juga sebagai metode *moving-average*. Jika menggunakan metode ini, perusahaan akan menghitung harga rata-rata baru setelah dilakukannnya pembelian, dengan membagi harga pokok penjualan dengan jumlah kuantitas yang ada. Harga rata-rate tersebut lalu diterapkan pada barang yang terjual untuk menentukan harga pokok penjualan dan pada barang yang ada di inventori untuk menghitung nominal barang yang tersisa pada inventori. [10]

# **2.2 Sistem Informasi Akuntansi**

Sistem informasi akuntansi adalah suatu sistem yang mengumpulkan, mencatat, menyimpan, dan mengolah data untuk menghasilkan informasi bagi pengambil keputusan. [8]

### *2.2.1 Komponen Sistem Informasi Akuntansi*

Sistem informasi akuntansi terdiri dari 6 komponen yaitu:

- 1) Orang yang menggunakan sistem
- 2) Prosedur dan instruksi yang digunakan untuk mengumpulkan, memproses, dan menyimpan data
- 3) Data mengenai organisasi dan aktivitas bisnisnya
- 4) Perangkat lunak yang digunakan untuk mengolah data
- 5) Infrastruktur teknologi informasi, termasuk komputer, alat periferal, dan perangkat jaringan komunikasi yang digunakan dalam sistem informasi akuntansi

Pengendalian internal dan pengukuran keamanan yang menyimpan data sistem informasi akuntansi. [8]

### *2.2.2 Fungsi Bisnis*

Fungsi bisnis yang dapat dipenuhi dari keenam komponen tersebut yaitu:

- 1. Mengumpulkan dan menyimpan data mengenai aktivitas, sumber daya, dan personel organisasi.
- 2. Mengubah data menjadi informasi sehingga manajemen dapat merencanakan, mengeksekusi, mengendalikan, dan mengevaluasi aktivitas, sumber data, dan personel.

Memberikan pengendalian yang memadai untuk mengamankan aset dan data organisasi. [8]

### **2.3 Akuntansi Biaya**

Akuntansi biaya menyediakan informasi untuk akuntansi manajemen profesional dan akuntansi keuangan profesional. Akuntansi biaya melakukan pengukuran, analisa, dan pelaporan informasi keuangan dan non-keuangan yang berhubungan dengan biaya yang timbul akibat memperoleh atau menggunakan sumber daya di sebuah organisasi. Pada kenyataannya, saat ini sebagian besar akuntan profesional menganggap bahwa akuntansi biaya adalah bagian dari informasi akuntansi manajemen yang dikumpulkan untuk mengambil keputusan manajemen. [5]

#### *2.3.1 Job Costing*

Pada metode ini, yang menjadi *cost object* adalah sebuah atau beberapa produk atau layanan yang berbeda satu sama lain yang disebut *job.* Setiap *job* umumnya menggunakan sumber daya yang berbeda satu sama lain. *Job* biasanya berupa sebuah produk atau jasa tersendiri seperti mesin khusus yang dibuat di Hitachi. Setiap mesin khusus buatan Hitachi adalah unik dan berbeda dari yang lainnya. Karena keunikan dari setiap produk atau jasa itulah maka *job-costing* menghitung biaya dari setiap produk atau jasa secara tersendiri. [10]

### *2.3.2 Process Costing*

Pada metode ini, yang menjadi *cost object* adalah kumpulan produk atau jasa yang identik satu sama lain. Sebagai contoh adalah semua konsumen dari Minute Maid menerima jus jeruk beku yang sama. Pada setiap periode, *process costing* membagi biaya produksi produk atau jasa yang mirip atau identik dengan jumlah produk atau jasa yang ada untuk mendapatkan biaya per unit. Biaya ini adalah rata-rata biaya unit yang dikenakan pada unit yang mirip atau identik yang diproduksi pada periode tersebut. [10]

# **2.4 Bootstrap**

Bootstrap adalah *framework* ataupun *tools* untuk membuat aplikasi aplikasi ataupun situs *web responsive* secara cepat, mudah, dan gratis. Bootstrap terdiri dari CSS dan HTML untuk menghasilkan

*grid, layout, typography, table, form, navigation,* dan lain-lain. Di dalam Bootstrap juga sudah terdapat jQuery plugins untuk menghasilkan komponen *user interface* yang cantik seperti *transitions, modal, dropdown, scrollspy, tooltip, tab, popover, alert, button, carousel,* dan lain-lain. Dengan bantuan Bootstrap dapat dibuat *responsive website* dengan cepat dan mudah dan dapat berjalan sempurna pada *browser* umum seperti Chrome, Firefox, Safari, Opera, dan Internet Explorer. [1]

# **2.5 PHP**

PHP berasal dari kata "Hypertext Preprocessor", yaitu bahasa pemrograman universal untuk yang digunakan bersama HTML dalam pembuatan website. Saat ini PHP banyak digunakan untuk pembuatan web yang dinamis. PHP memiliki fungsi utama yaitu mengumpulkan dan mengevaluasi hasil survey atau bentuk lainnya ke *server* dan menciptakan efek beruntun berupa hasil dari skrip lain yang akan melakukan komunikasi dengan *database,*  mengumpulkan dan mengelompokkan informasi, lalu menampilkannya pada saat ada pengguna yang memerlukannya sesuai permintaan pengguna. [7]

# **2.6** *Hyper Text Markup Language 5* **(HTML5)**

HTML digunakan untuk mendefinisikan isi konten. HTML dan CSS sama-sama berbentuk teks sehingga mudah untuk dikelola. HTML berawal pada tahun 1990an sebagai sebuah dokumen pendek yang menyebutkan secara detail elemen yang membentuk sebuah halaman website. Banyak diantara elemen-elemen tersebut yang berfungsi untuk mengartikan isi website seperti *headings,* paragraf, dan *lists*. HTML telah berkembang pesat saat ini seiring dengan pertambahan elemen dan penyesuaian-penyesuaian pada aturan yang ada.

Versi terbaru dari HTML adalah HTML5 yang diciptakan untuk memenuhi kebutuhan website saat ini dan di masa yang akan datang. HTML5 mewarisi sebagian besar fitur dari versi sebelumnya sehingga para pengguna HTML sudah mengetahui banyak hal tentang HTML5. Hal ini juga berarti bahwa HTML5 dapat berjalan baik di browser lama maupun baru; kecocokan dengan versi yang lama adalah prinsip utama dari desain HTML5. Selain itu, HTML5 juga menambahkan sejumlah besar fitur baru yang sesuai dengan fungsinya seperti *article, section, figure,* dan banyak lagi fitur-fitur yang ditambahkan untuk mendefinisikan isi website. Selain itu ada elemen-elemen baru lainnya yang cukup rumit dan berguna dalam pembuatan Web aplikasi yang bagus. [2]

# **2.7** *Cascading Style Sheets 3* **(CSS3)**

CSS digunakan untuk mendefinikan bagaimana website dan isinya akan ditampilkan. HTML dan CSS sama-sama berbentuk teks sehingga mudah untuk dikelola. CSS pertama kali diluncurkan secara resmi pada tahun 1996, beberapa tahun setelah HTML pertama kali diluncurkan. Mirip seperti HTML5 yang merupakan ekstensi dari versi pendahulunya, CSS3 juga berupa ekstensi dari versi CSS yang mendahuluinya. CSS3 lebih mampu untuk menciptakan website yang bagus dan memiliki beberapa fitur efek *visual* seperti *drop shadows, text shadows, rounded corners,* dan *gradients.* [2]

# **2.8 JavaScript**

JavaScript adalah sebuah bahasa *script* pemrograman berbasis objek. JavaScript digunakan pada pembuatan aplikasi *client server*  berbasis internet. Program JavaScript diletakkan pada halaman HTML. JavaScript menyediakan *script writer* dengan *compact prebuilt tools* yang meningkatkan interaksi antara pengguna dengan halaman HTML. *Tools* tersebut dapat merespon klik dari *mouse*, *input* dari *form*, navigasi halaman, dan *event* lainnya. Respon dari *event* yang user lakukan dapat dipanggil oleh JavaScript tanpa *network transmissions*. Hal tersebut merupakan kegunaan utama dari JavaScript pada pembuatan *script* seperti CGI (*Common Gateway Interface*).

JavaScript berbeda dengan Java. Java adalah pemrograman berbasis objek secara penuh oleh karena itu, bahasa Java mampu membaca *program code* yang berada pada *text file* yang kemudian di-*compile* dan *link* untuk membuat *executable*. JavaScript merupakan *scripting language* yang tidak membuat *executable file*. JavaScript biasanya dipanggil oleh *software* yang sedang berjalan dan disesuaikan untuk dibaca oleh *software* tersebut. *Software* yang sedang berjalan memiliki modul yang mengenali *script statement* tersebut dan "tahu" bagaimana cara *execute script* yang dibuat [3].

# **2.9 MySQL**

MySQL adalah *software* sistem manajemen *database* (*Database Management System*/DBMS) yang sangat populer di kalangan pemrograman *web* terutama di lingkungan Linux dengan menggunakan *script* PHP dan Perl. *Software database* ini kini telah tersedia juga pada *platform* sistem operasi Windows. MySQL merupakan *database* yang paling populer digunakan untuk membangun aplikasi *web* yang menggunakan *database* sebagai sumber dan pengelola datanya. MySQL populer karena kemudahan dalam penggunaan, cepat dalam kinerja query, dan mencukupi untuk kebutuhan *database* perusahaan-perusahaan skala menengah kebawah. MySQL versi 4.0 telah dirilis sebagai versi alpha pada Oktober 2001. Pada versi 4.0 diharapkan sudah dapat digunakan untuk transaksi yang bersifat *'mission-critical'* dan *database*  dengan ukuran yang sangat besar. MySQL versi 4.0 dirilis dengan dua lisensi, yaitu GPL dan komersial. Lisensi komersial diberikan kepada yang menginginkan produk yang dikembangkan dengan menggunakan MySQL terikat dengan aturan GPL, salah satunya adalah harus menyerahkan *source code* kepada yang membeli atau menggunakan produk tersebut [7].

# **3. ANALISIS DAN DESAIN 3.1** *Data Flow Diagram* **(DFD)**

Data Flow Diagram (DFD) menggambarkan aliran data (*data flow*) di dalam sistem informasi, yaitu dari sumber data (*input*) ke penerima data (*output*). DFD juga menggambarkan semua proses dalam sistem informasi dari sudut pandang data (*viewpoint of data*) dan pengguna sistem informasi akuntansi peternakan ayam petelur di PT. GUJ. Pembuatan DFD dimulai dengan pembuatan *context diagram* yang merupakan gambaran sistem informasi secara keseluruhan. Setelah pembuatan *context diagram*, dapat dibuat diagram level 0 dan level selanjutnya untuk menggambarkan *subproses* dan aliran data yang lebih detail. Aliran data yang ditentukan di dalam context diagram harus digambarkan di dalam semua diagram berikutnya [9].

Terdapat 5 entitas yang berelasi dengan sistem, yaitu *owner*, administrasi, *customer*, *supplier*, dan *staff*. *Data flow diagram* sistem informasi akuntansi peternakan ayam petelur pada PT. GUJ dapat dilihat pada Gambar 1.

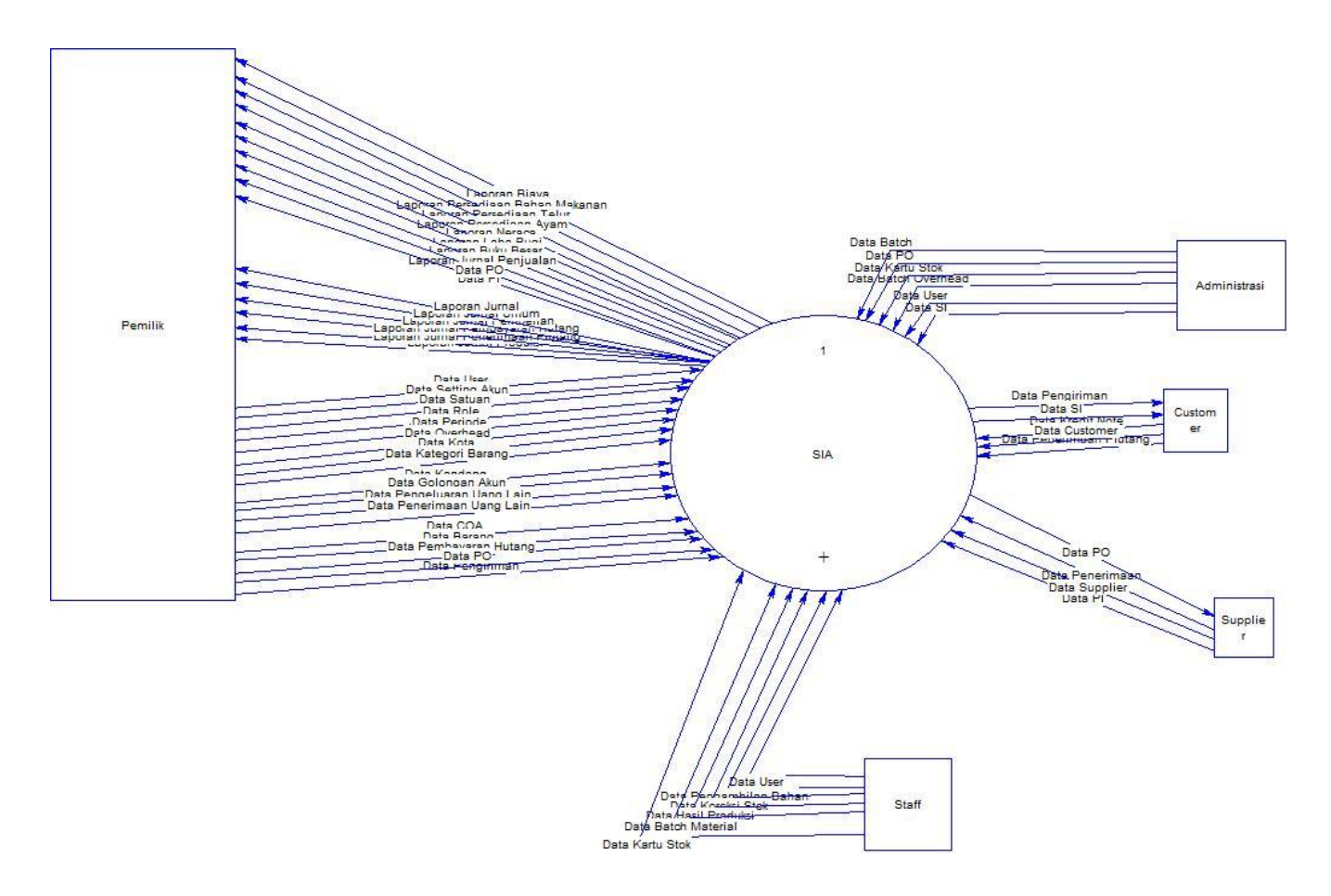

**Gambar 1.** *Data Flow Diagram* **Sistem Informasi Akuntansi Peternakan Ayam Petelur pada PT. GUJ**

# **3.2 Desain Hak Akses Pengguna**

Sistem informasi akuntansi peternakan ayam petelur pada PT. GUJ memiliki 5 hak akses, diantaranya *owner*, administrasi 1, administrasi 2, administrasi 3, dan supervisor. Setiap hak akses memiliki ketersediaan fitur yang berbeda-beda. Daftar fitur dengan hak akses dapat dilihat pada Tabel 1.

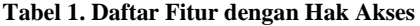

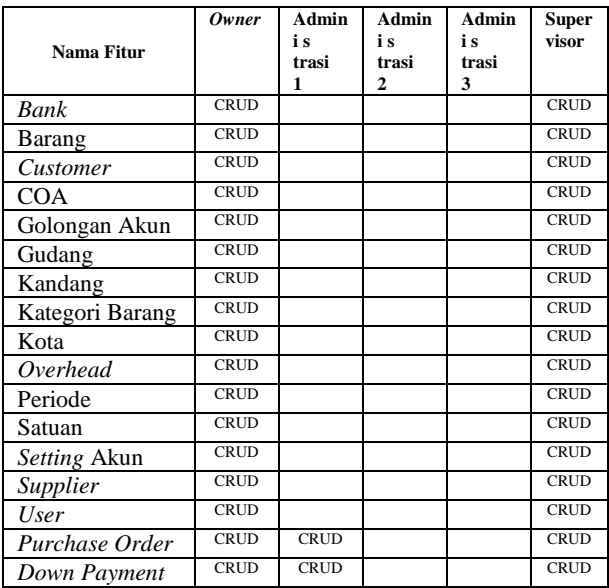

**Tabel 1. Daftar Fitur dengan Hak Akses (lanjutan)**

| Nama Fitur         | Owner       | Admin<br>i s<br>trasi<br>1 | Admin<br>i s<br>trasi<br>$\overline{2}$ | Admin<br>i s<br>trasi<br>3 | <b>Super</b><br>visor |
|--------------------|-------------|----------------------------|-----------------------------------------|----------------------------|-----------------------|
| Penerimaan         | <b>CRUD</b> | <b>CRUD</b>                |                                         |                            | <b>CRUD</b>           |
| Purchase           | <b>CRUD</b> | <b>CRUD</b>                |                                         |                            | <b>CRUD</b>           |
| <i>Invoice</i>     |             |                            |                                         |                            |                       |
| Purchase Order     | <b>CRUD</b> | <b>CRUD</b>                |                                         |                            | <b>CRUD</b>           |
| Ayam               |             |                            |                                         |                            |                       |
| Down Payment       | <b>CRUD</b> | <b>CRUD</b>                |                                         |                            | <b>CRUD</b>           |
| Ayam               |             |                            |                                         |                            |                       |
| Penerimaan         | <b>CRUD</b> | <b>CRUD</b>                |                                         |                            | <b>CRUD</b>           |
| Ayam               |             |                            |                                         |                            |                       |
| Purchase           | <b>CRUD</b> | <b>CRUD</b>                |                                         |                            | <b>CRUD</b>           |
| Invoice Ayam       |             |                            |                                         |                            |                       |
| Daftar<br>Harga    | <b>CRUD</b> |                            | <b>CRUD</b>                             |                            | <b>CRUD</b>           |
| Jual               |             |                            |                                         |                            |                       |
| Pengiriman         | <b>CRUD</b> |                            | <b>CRUD</b>                             |                            | <b>CRUD</b>           |
| Sales Invoice      | <b>CRUD</b> |                            | <b>CRUD</b>                             |                            | <b>CRUD</b>           |
| <b>Kredit Note</b> | <b>CRUD</b> |                            | <b>CRUD</b>                             |                            | <b>CRUD</b>           |
| Pengiriman         | <b>CRUD</b> |                            | <b>CRUD</b>                             |                            | <b>CRUD</b>           |
| Ayam               |             |                            |                                         |                            |                       |
| Sales Invoice      | <b>CRUD</b> |                            | <b>CRUD</b>                             |                            | <b>CRUD</b>           |
| Ayam               |             |                            |                                         |                            |                       |
| Masuk Afkir        | <b>CRUD</b> |                            | <b>CRUD</b>                             |                            | <b>CRUD</b>           |
| Keluar Afkir       | <b>CRUD</b> |                            | <b>CRUD</b>                             |                            | <b>CRUD</b>           |
| Layer              | <b>CRUD</b> |                            | <b>CRUD</b>                             |                            | <b>CRUD</b>           |

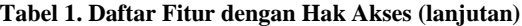

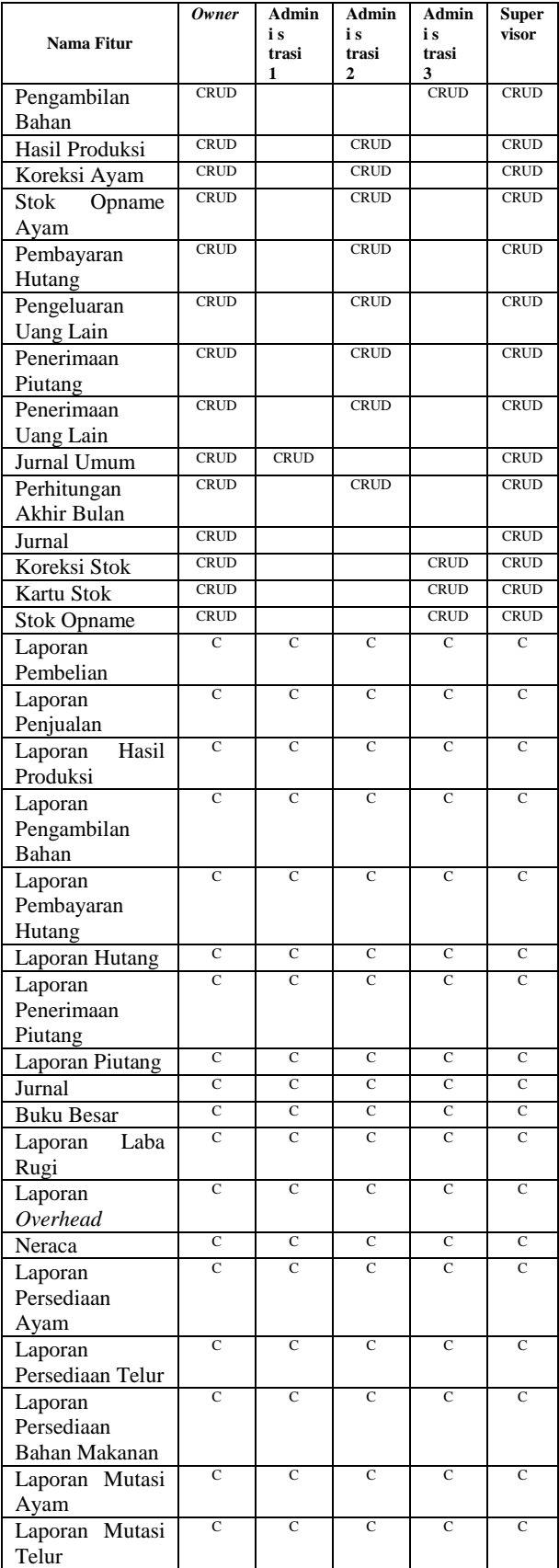

**Tabel 1. Daftar Fitur dengan Hak Akses (lanjutan)**

| Nama Fitur                            | Owner | Admin<br>i s<br>trasi | Admin<br>i s<br>trasi<br>2 | Admin<br>i s<br>trasi<br>3 | <b>Super</b><br>visor |
|---------------------------------------|-------|-----------------------|----------------------------|----------------------------|-----------------------|
| Laporan Mutasi<br>Bahan Makanan       | C     | C                     | $\mathbf C$                | $\mathbf C$                | C                     |
| Laporan Biaya<br>Produksi             | C     | $\mathcal{C}$         | $\mathbf C$                | $\mathbf C$                | $\mathcal{C}$         |
| Saldo<br>Laporan<br>Akun              | C     | C                     | C                          | C                          | C                     |
| Efek<br>Laporan<br>Pemberian<br>Pakan | C     | C                     | C                          | C                          | C                     |

# **4. HASIL DAN PEMBAHASAN 4.1 Menu** *Purchase Order*

Menu *purchase order* digunakan untuk memasukkan data transaksi pemesanan pembelian. Menu ini dapat diakses dengan memilih menu Pembelian > *Purchase Order*. Menu mempunyai fungsi untuk memesan barang, mengubah pemesanan barang, menyetujui atau menolak pemesanan barang, mencari transaksi pemesanan barang, dan menghapus pemesanan barang. Menu utama *purchase order* dapat dilihat pada Gambar 2.

| $+$ Create          |                                          |                                      |                                |                             |                               |
|---------------------|------------------------------------------|--------------------------------------|--------------------------------|-----------------------------|-------------------------------|
| Show<br>10<br>No    | entries<br>$\mathbf{v}$<br>$\Rightarrow$ | <b>Tanggal</b><br>$pesan \triangleq$ | <b>Tanggal</b><br>dibutuhkan ≜ | Keterangan<br>$\Rightarrow$ | <b>Status</b><br>$\triangleq$ |
| <b>O</b> POB1705001 |                                          | $01$ -May-<br>2017                   | 01-May-2017                    |                             | Sudah diterima<br>penuh       |

**Gambar 2. Tampilan** *Menu* **Utama** *Purchase Order*

Gambar 3 menunjukkan pemesanan barang APM 110 Sept pada Bright Inter sebanyak 909 kg dengan harga @ Rp2.700,00.

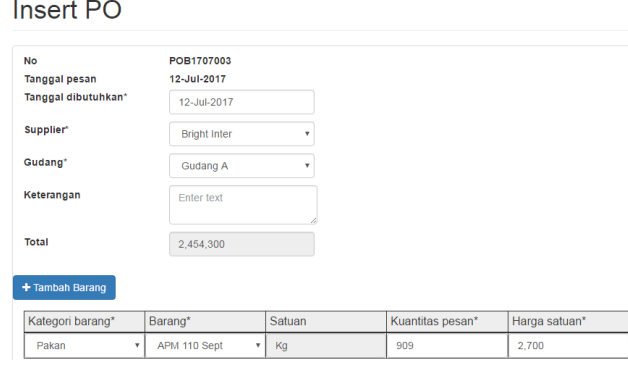

**Gambar 3.** *Create Purchase Order*

Setelah menambahkan data pemesanan, *user* yang memiliki otorisasi dapat menyetujui/menolak pemesanan tersebut dengan menekan kode pemesanan yang ada di menu utama seperti Gambar 5.19 lalu akan masuk ke menu *Update* PO. *User* dapat menyetujui pemesanan dengan menekan tombol *Accept* atau menolak pemesanan dengan menekan tombol *Reject* seperti Gambar 4.

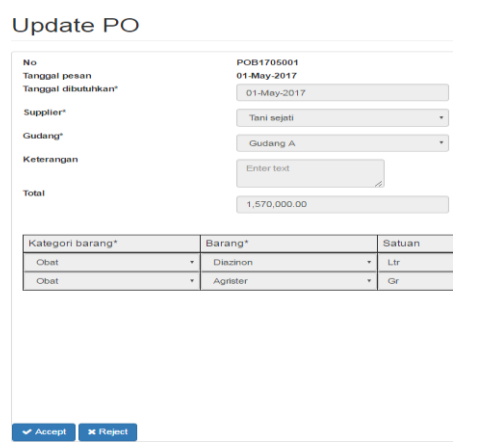

**Gambar 4.** *Accept/Reject Purchase Order*

#### **4.2 Menu** *Down Payment*

Menu *down payment* ini digunakan untuk memasukkan nominal uang muka pembelian untuk pemesanan yang sudah disetujui. Menu ini dapat diakses dengan memilih menu Pembelian > *Down Payment.* Menu ini mempunyai fungsi mengubah nominal uang muka pembelian pada sebuah pemesanan pembelian. Saat terjadinya pemesanan pembelian, secara otomatis nominal uang muka pembelian untuk pemesanan tersebut adalah 0 sehingga untuk mengubahnya dapat menekan tombol *Update* pada menu utama *Down Payment* seperti Gambar 5.

| Show 10<br>v entries   |                                   |                                               |                              |                        |                         | Search: |                      |               |                                      |
|------------------------|-----------------------------------|-----------------------------------------------|------------------------------|------------------------|-------------------------|---------|----------------------|---------------|--------------------------------------|
| $\hat{=}$<br><b>No</b> | Tanggal<br>$\Rightarrow$<br>pesan | <b>Tanggal</b><br>dibutuhkan<br>$\Rightarrow$ | <b>Supplier</b><br>$\hat{=}$ | $\Rightarrow$<br>Total | Asal<br>$DP \triangleq$ |         | Tanggal<br><b>DP</b> | $\Rightarrow$ | Jumlah<br><b>DP</b><br>$\Rightarrow$ |
| <b>Q</b> POB1705041    | 30-May-2017                       | 31-May-2017                                   | Tumpang                      | 33.991.584             |                         |         | ٠                    |               | $\circ$                              |
| <b>Q</b> POB1707001    | 03-Jul-2017                       | 06-Jul-2017                                   | Inti Mustika                 | 140,000                |                         |         | ٠                    |               | $\circ$                              |
| <b>Q</b> POB1707002    | 10-Jul-2017                       | 11-Jul-2017                                   | Inti Mustika                 | 90,000                 |                         |         | ٠                    |               | $\circ$                              |
| <b>Q</b> POB1707003    | 12-Jul-2017                       | 12-Jul-2017                                   | <b>Bright Inter</b>          | 2,454,300              |                         |         | ٠                    |               | $\circ$                              |

**Gambar 5. Menu Utama** *Down Payment*

Gambar 6 menunjukkan pembayaran uang muka pemesanan barang APM 110 Sept pada Bright Inter sebanyak Rp 500.000,00.

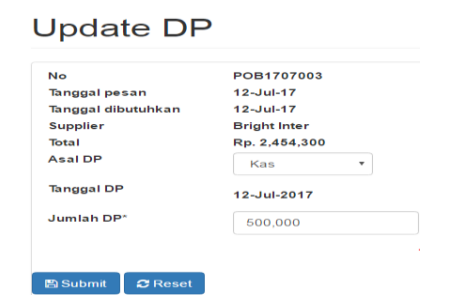

**Gambar 6.** *Update* **DP**

#### **4.3 Menu Laporan Pembelian**

Laporan pembelian berisi tentang data transaksi pembelian yang dapat dilihat dengan cara memilih nama barang serta memasukkan periode tanggal awal sampai dengan tanggal akhir, kemudian laporan dapat ditampilkan dengan menekan tombol *Generate*. Hasil laporan pembelian periode 1 Mei 2017-31 Mei 2017 dapat dilihat pada Gambar 7.

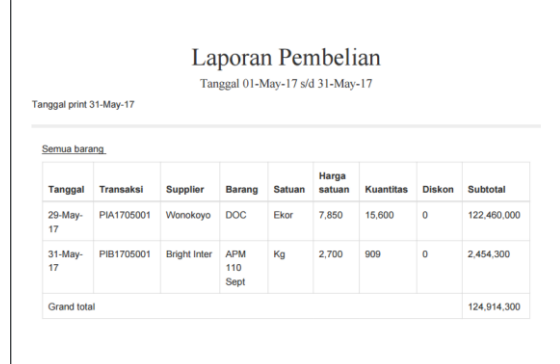

**Gambar 7. Hasil Laporan Pembelian Periode 1 Mei 2017-31 Mei 2017**

# **5. KESIMPULAN**

Berdasarkan dari semua yang telah dilakukan selama pengerjaan skripsi, dapat disimpulkan beberapa hal, antara lain:

- Pencatatan transaksi pembelian dan penjualan dapat dilakukan secara terstruktur dan terkomputerisasi serta dilengkapi kartu stok dengan metode *average*.
- Dengan adanya aplikasi ini, pemilik dapat mengetahui beberapa laporan yang dinginkan, misal : laporan pembelian, laporan penjualan, laporan hasil produksi, laporan pengambilan bahan, laporan pembayaran hutang, laporan hutang, laporan penerimaan piutang, laporan piutang, jurnal, buku besar, laporan laba rugi, laporan overhead, neraca, laporan persediaan ayam, laporan persediaan telur, laporan persediaan bahan makanan, laporan mutasi ayam, laporan mutasi telur, laporan mutasi bahan makanan, laporan biaya produksi, laporan saldo akun, laporan efek pemberian pakan, dan laporan kartu stok telur.

#### **6. DAFTAR REFERENSI**

- [1] Alatas, H. 2013. *Responsive web design dengan PHP & Bootstrap.* Yogyakarta: Lokomedia.
- [2] Castro, E. & Hyslop, B. 2012. *Visual quickstart guide HTML5*  and CSS3 (7<sup>th</sup> ed.). United States of America: Peachpit Press.
- [3] Cohen, Y. 1997. *JavaScript cookbook*. United States of America: John Wiley & Son, Inc.
- [4] Coronel, C. & Morris, S. 2016. *Database Systems : Design, Implementation, and Management (12th ed).* Boston: Cengage Learning.
- [5] Horngren, C.T., Datar, S.M., Rajan, M.V. 2015. *Cost Accounting: A Managerial Emphasis* (15th ed.). Boston: Pearson Education Limited.
- [6] Mulyadi 2008. *Sistem Akuntansi*. Jakarta: Salemba Empat.
- [7] Mundzir, M. F. 2014. *PHP tutorial book for beginner.*  Yogyakarta: Notebook.
- [8] Romney, M.B., Steinbart, P.J. 2015. *Sistem Informasi Akuntansi.*Jakarta: Salemba Empat.
- [9] Singh, S. R. 2007. *Information System Management*. New Delhi: A P H Publishing Corporation.
- [10] Weygandt, J.J., Kimmel, P.D., & Kieso, D.E. 2015. *Accounting Principles* (12th ed). Indiana: John Wiley & Sons, Inc.